To begin, click make an appointment.

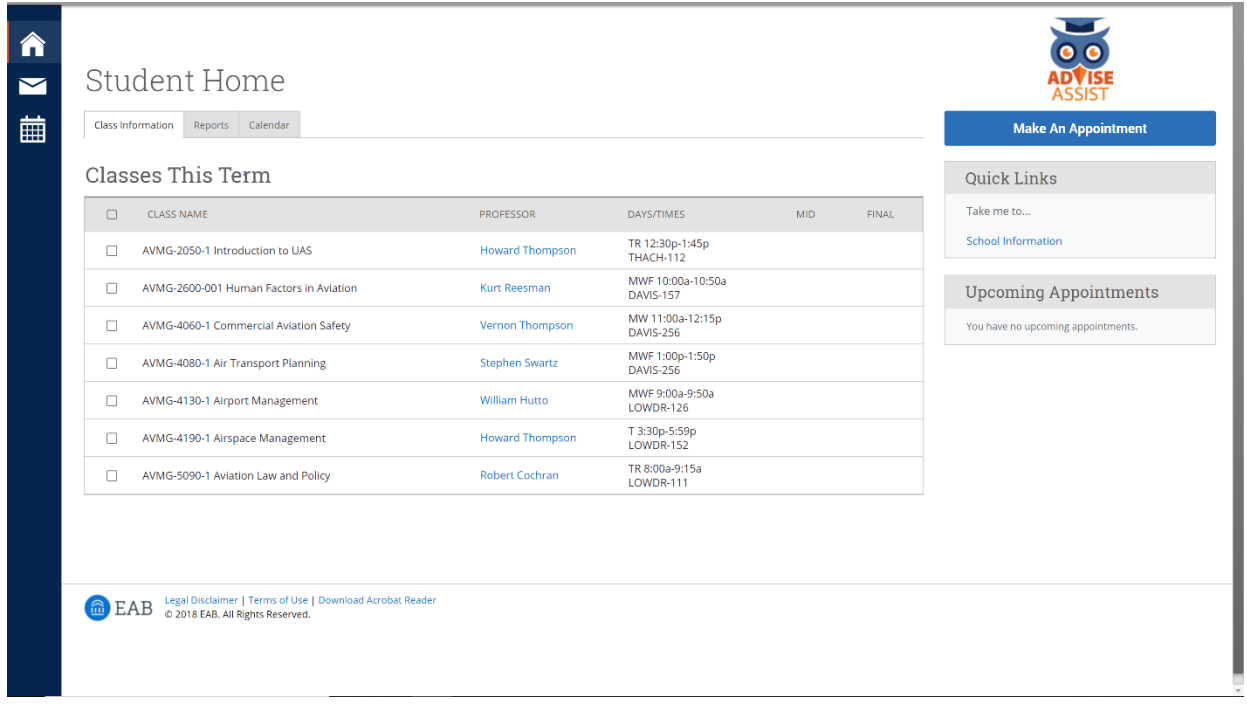

 To schedule an appointment, be sure to select "Academic Advising & Student Services", "Liberal Arts" your code of choice (advising, graduation check, etc.)

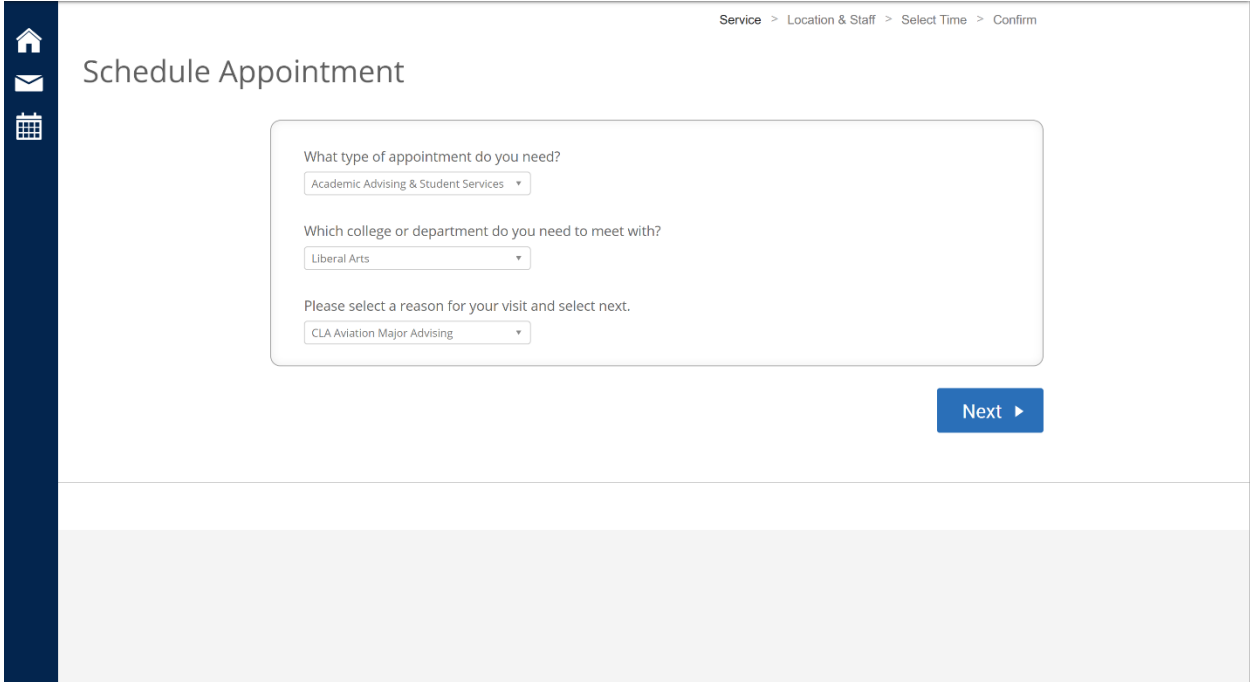

 Student Services (321 Tichenor) OR at the Auburn University Regional Airport. The advisor will populate You can then select your location of choice. Appoitntments are availabile on campus in Liberal Arts automatically.

Service > Location & Staff > Select Time > Confirm

## Schedule Appointment

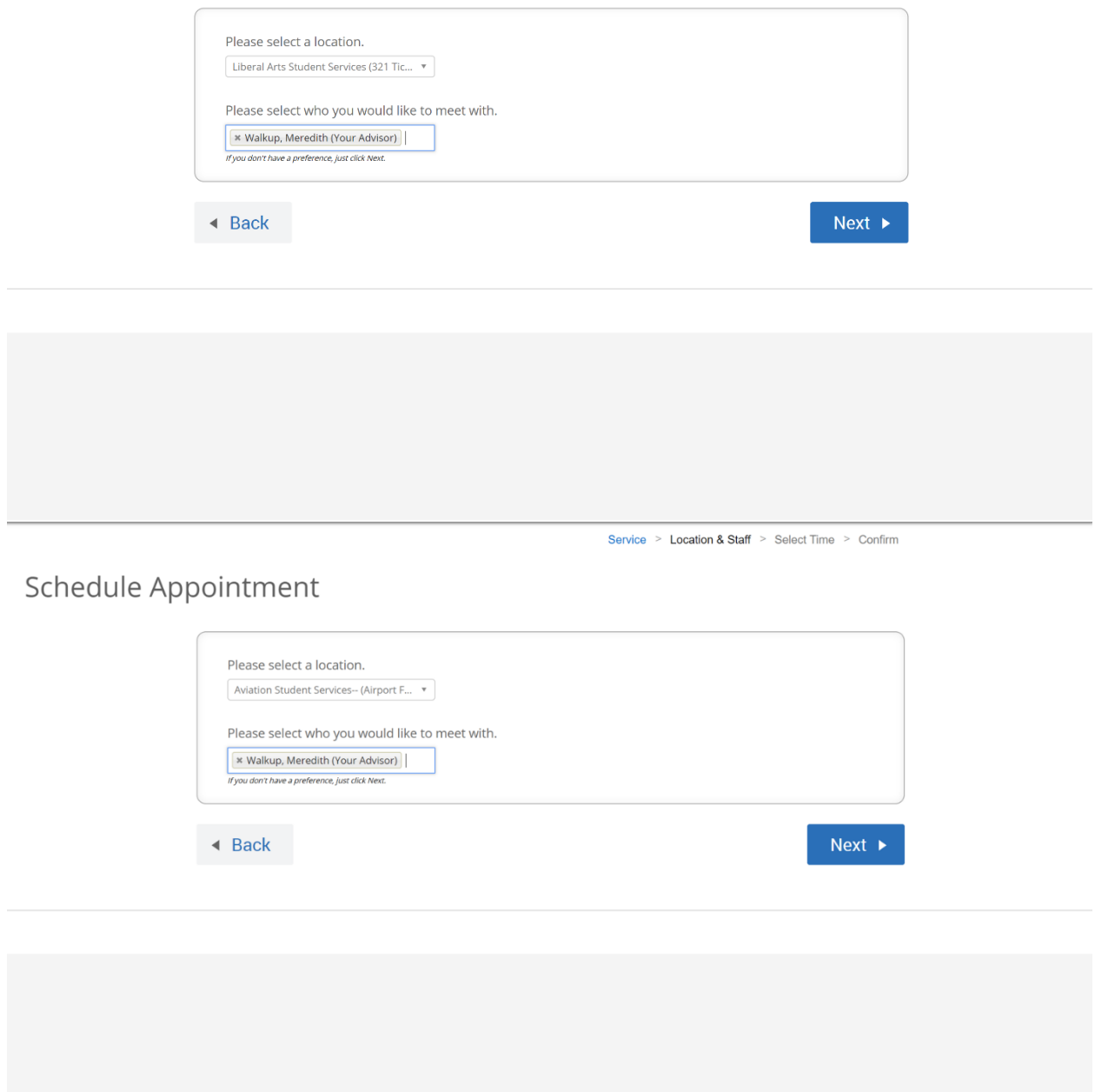

After selecting your location, you will find a time and date that works with your schedule. You cannot schedule an appointmnet during your class times.

If no times work with your schedule, please contact your advisor.